## SizewiseStat! How to Register

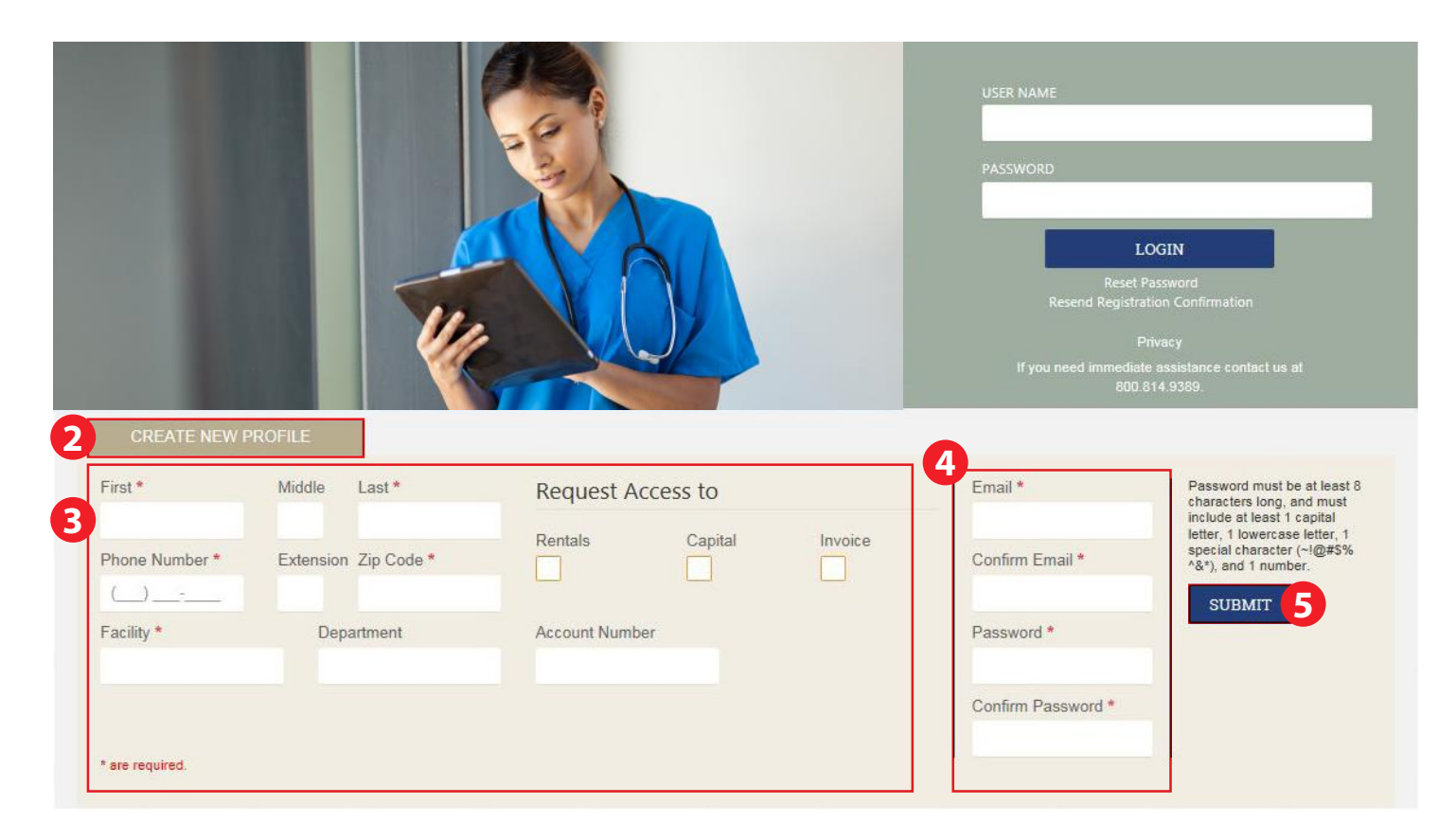

1. Visit stat.sizewise.com

## 2. Click **CREATE NEW PROFILE**

- 3. Complete required information
- 4. Enter email address (work email only) and create password (must meet requirements noted on screen)
- 5. Click **SUBMIT**
- 6. Watch for confirmation email to complete registration

## **24/7 Live Support: 800-814-9389**